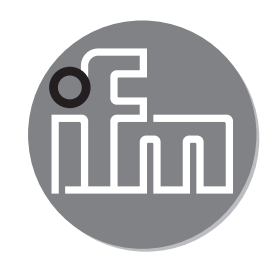

Instrukcja obsługi Czujnik przewodności do stref higienicznych G1/2 **LDL100**

 $C \in$ 

# Spis treści

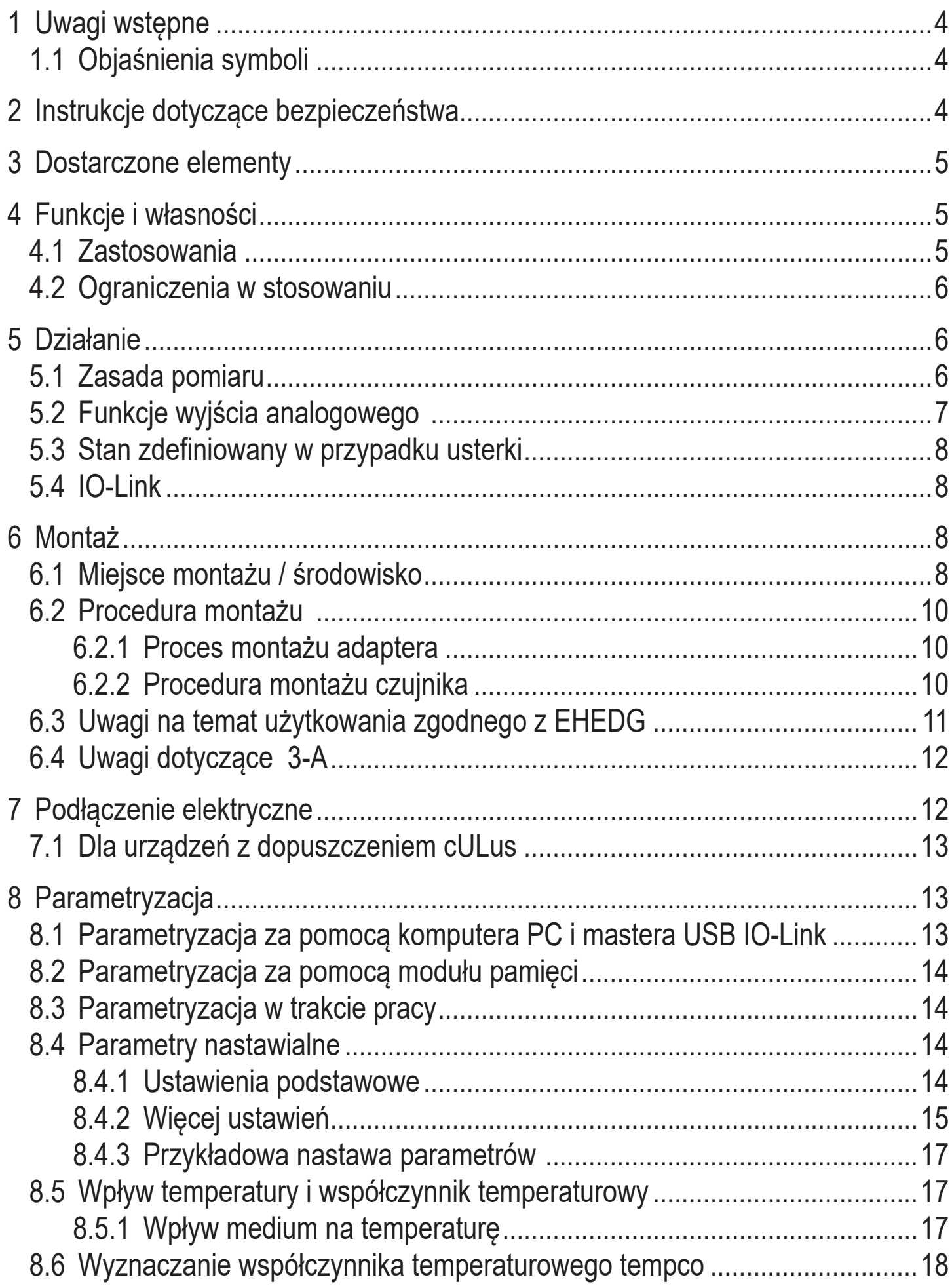

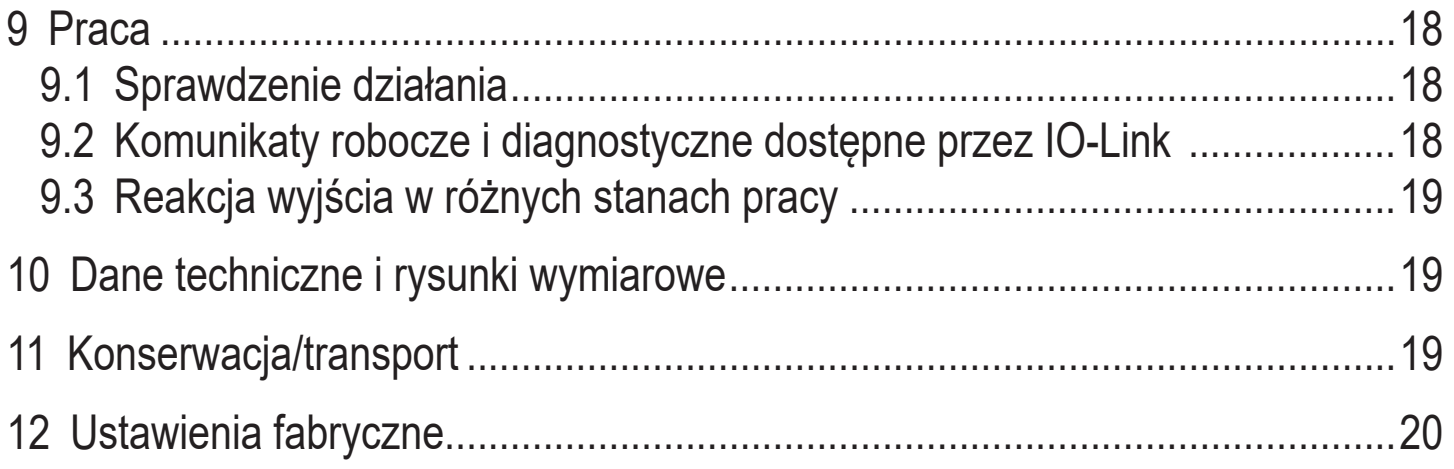

# <span id="page-3-0"></span>**1 Uwagi wstępne**

## **1.1 Objaśnienia symboli**

- ► Instrukcja
- > Reakcja, wynik
- [...] Oznaczenie przycisków oraz wskaźników
- → Odsyłacz

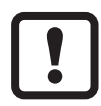

Ważna uwaga

Niestosowanie się do instrukcji obsługi może prowadzić do nieprawidłowego działania lub zakłóceń.

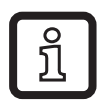

Informacje Nota uzupełniająca

# **2 Instrukcje dotyczące bezpieczeństwa**

- Należy przeczytać ten dokument przed przystąpieniem do konfiguracji urządzenia i zachować go przez cały okres użytkowania.
- Należy upewnić się, że urządzenie może zostać zastosowane w Państwa aplikacji bez jakichkolwiek zastrzeżeń.
- Należy używać produktu tylko zgodnie z jego przeznaczeniem (→ 3 Funkcje i własności).
- Należy używać urządzenie z medium, na które jest ono wystarczająco  $od့$ podporne $(\rightarrow$  12 Dane techniczne).
- Niewłaściwe użytkowanie urządzenia i niezastosowanie się do instrukcji obsługi oraz danych technicznych może doprowadzić do szkód materialnych lub skaleczenia.
- Producent nie ponosi odpowiedzialności za skutki ingerencji w urządzenie lub niewłaściwego użycia przez operatora. Takie działania mogą powodować utratę roszczeń gwarancyjnych.
- Instalacja, podłączenie elektryczne, konfiguracja, obsługa i konserwacja urządzenia muszą być przeprowadzone przez wykwalifikowany personel upoważniony przez użytkownika maszyny.
- Urządzenie spełnia wymogi normy EN 61000-6-4 i jest produktem klasy A. Urządzenie może powodować zakłócenia w zastosowaniach domowych.

<span id="page-4-0"></span>W przypadku powstania zakłóceń, użytkownik powinien podjąć odpowiednie kroki naprawcze.

• Należy chronić urządzenie i przewody przed uszkodzeniem.

## **3 Dostarczone elementy**

- LDL100 conductivity sensor
- Instrukcja obsługi

Dodatkowo, instalacja i obsługa wymaga następujących elementów:

• Materiały montażowe (→ Akcesoria)

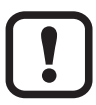

Należy używać wyłącznie akcesoriów ifm electronic! Przy używaniu komponentów od innych producentów nie gwarantuje się optymalnego funkcjonowania.

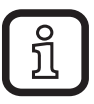

Akcesoria: www.ifm.com

## **4 Funkcje i własności**

Czujnik mierzy przewodność i temperaturę cieczy w rurach i zbiornikach. Urządzenie jest zaprojektowane do bezpośredniego kontaktu z medium.

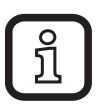

Do ustawienia parametrów niezbędny jest komputer PC i master IO-Link, zaprogramowany moduł pamięci lub skonfigurowane środowisko IO-Link  $(\rightarrow 5.4)$  and  $(\rightarrow 8)$ .

#### **4.1 Zastosowania**

- Instalacje spożywcze i obszary higieniczne ( $\rightarrow$  6.3) ( $\rightarrow$  6.4)
- Media przewodzące elektrycznie (np. woda, mleko, płyny CIP)

Przykłady zastosowania:

- Wykrywanie płynu myjącego w instalacji procesowej
- Monitorowanie produktu
- Wykrywanie zmiany medium
- Oddzielanie faz
- Wykorzystanie w procesie CIP

### <span id="page-5-0"></span>**4.2 Ograniczenia w stosowaniu**

- Stosować produkt tylko z mediami, na które materiały zwilżane mają wystarczającą odporność (→ Karta katalogowa)
- Czujnik nie jest odpowiedni do cieczy z niską przewodnością elektryczną (np. oleje, smary, silnie oczyszczona woda, woda destylowana)
- Czujnik nie jest odpowiedni do zastosowań, w których sonda będzie podlegała ciągłym mechanicznym narażeniom (np. media ścieralne lub szybko płynące media zawierające cząstki stałe)
- Nieodpowiedni do mediów z tendencjami do tworzenia się osadów.
- Nie wystawiać końcówki sondy na bezpośrednie działanie światła słonecznego (promieniowanie UV)

# **5 Działanie**

### **5.1 Zasada pomiaru**

Czujnik wykorzystuje do detekcji spektroskopię impedancyjną. Mierzy przewodność elektryczną monitorowanego medium za pomocą pomiaru prądu płynącego pomiędzy końcówką czujnika a adapterem montażowym (1).

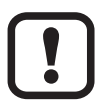

Głowica czujnika powinna być w kontakcie z cieczą procesową od końcówki sondy pomiarowej do adaptera montażowego W przeciwnym wypadku nie ma połączenia elektrycznego, więc nie można wykonać pomiarów.

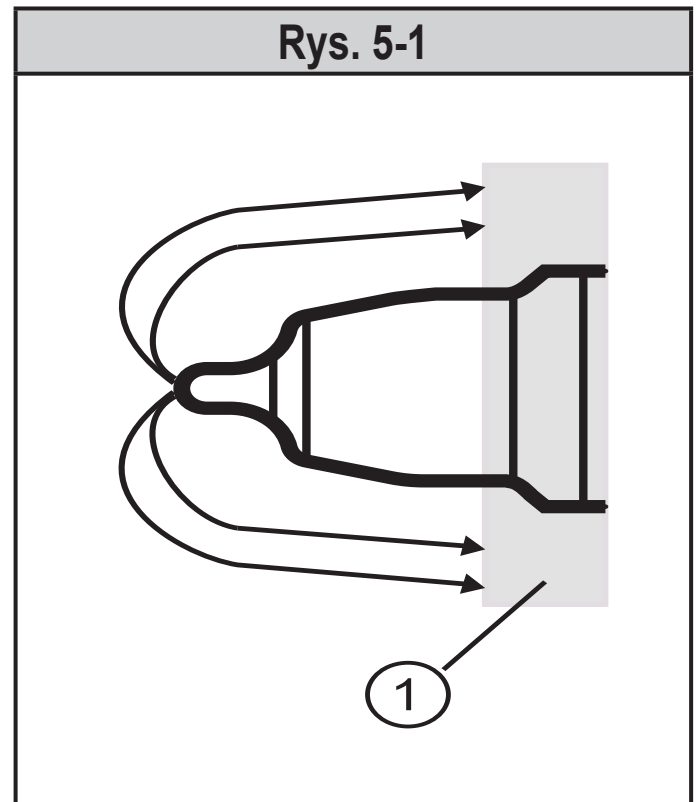

1: adapter montażowy ( $\rightarrow$  6.2)

Aby skompensować wpływ temperatury, temperatura procesu jest mierzona przez element pomiarowy w końcówce czujnika.

#### <span id="page-6-0"></span>**5.2 Funkcje wyjścia analogowego**

Urządzenie zapewnia sygnał analogowy proporcjonalny do przewodności lub (opcjonalnie) do temperatury. Wyjście analogowe (OUT2) może zostać skonfigurowane  $(\rightarrow 8.4)$ .

Krzywa sygnału analogowego (ustawienia fabryczne):

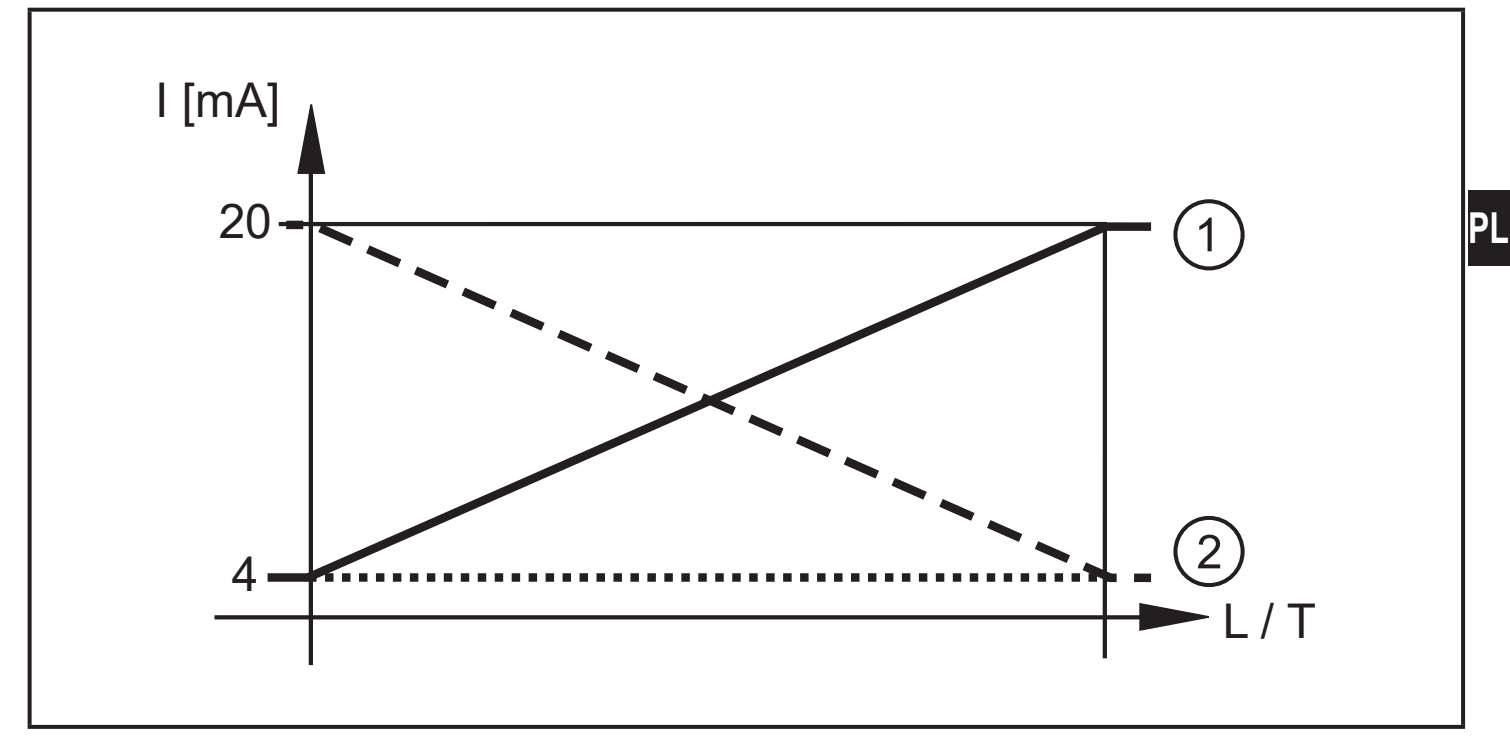

Krzywa sygnału analogowego (skalowany zakres pomiarowy):

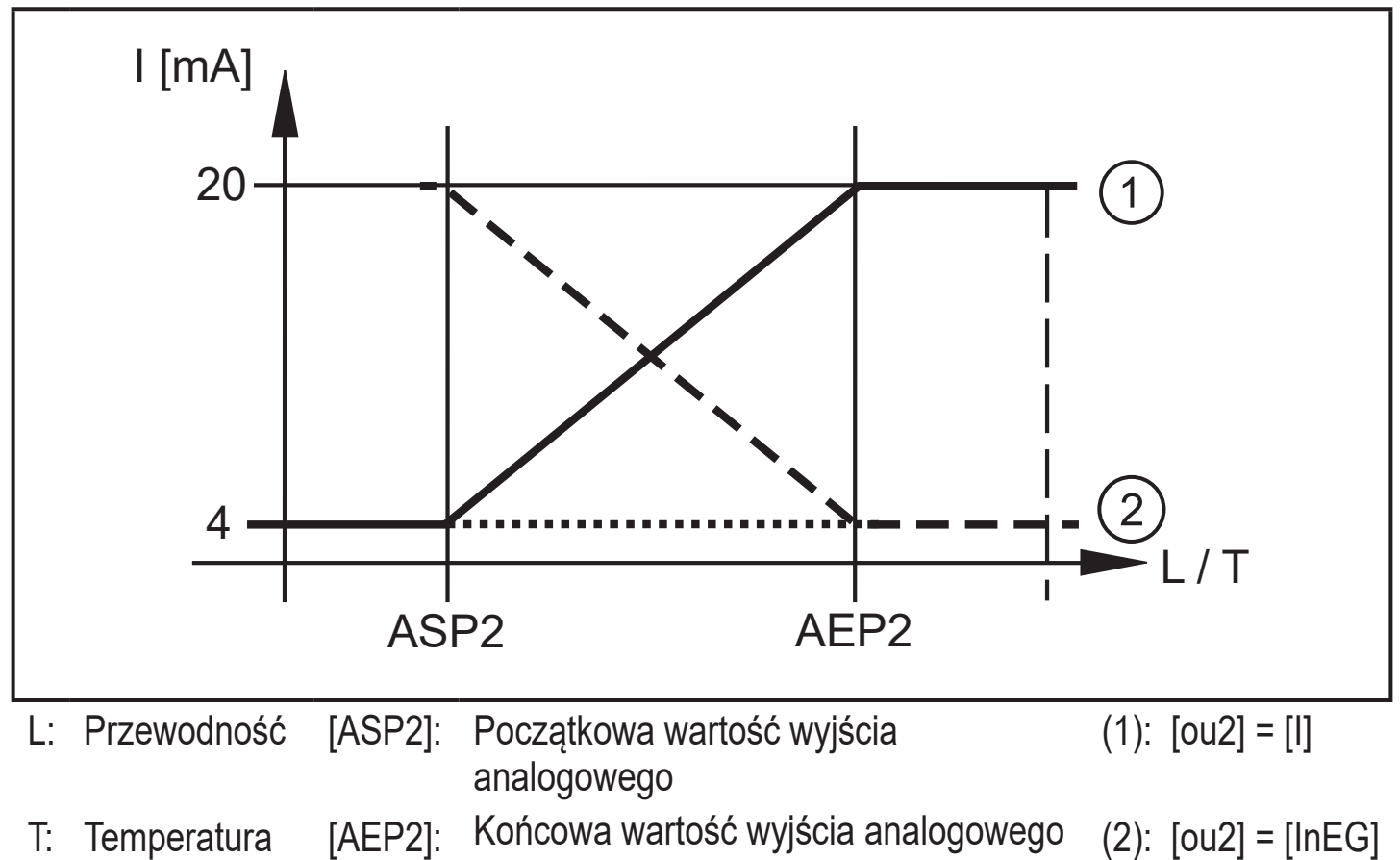

Dodatkowa informacja o wyjściu analogowym:  $(\rightarrow 9.3)$ 

### <span id="page-7-0"></span>**5.3 Stan zdefiniowany w przypadku usterki**

Jeżeli zostanie wykryta usterka urządzenia lub jeżeli jakość sygnału spada poniżej wartości minimalnej, wyjście analogowe przechodzi do stanu zdefiniowanego zgodnie z rekomendacją NAMUR NE43  $(\rightarrow 9.3)$ . W takim przypadku odpowiedź wyjścia może być ustawiana przez parametr [FOU2]  $(\rightarrow 8.4)$ .

### **5.4 IO-Link**

Urządzenie posiada interfejs komunikacyjny IO-Link, który do pracy wymaga odpowiedniego modułu IO-Link (mastera IO-Link).

Interfejs IO-Link umożliwia bezpośredni dostęp do danych procesowych i diagnostycznych oraz umożliwia zmianę parametrów urządzenia w czasie pracy. Ponadto komunikacja jest możliwa poprzez połączenie punkt-punkt z adapterem USB.

Pliki IODD niezbędne do konfiguracji czujnika, szczegółowe informacje o strukturze danych procesowych, informacje diagnostyczne, adresy parametrów i niezbędne informacje dotyczące wymaganego sprzętu i oprogramowania IO-Link można znaleźć pod adresem www.ifm.com.

## **6 Montaż**

<span id="page-7-1"></span>Przed montażem i demontażem czujnika: należy upewnić się, że w układzie nie występuje ciśnienie a w rurociągu oraz zbiorniku nie występuje medium. Ponadto zawsze należy zwrócić uwagę na potencjalne zagrożenia związane z ekstremalnymi temperaturami maszyn i mediów.

### **6.1 Miejsce montażu / środowisko**

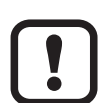

Wymaganą poprawność montażu i działania urządzenia oraz szczelność połączeń zapewniają wyłącznie adaptery firmy ifm.

► Dla zastosowań w obszarach higienicznych ( $\rightarrow$  6.3) ( $\rightarrow$  6.4).

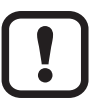

Dla montażu w zbiornikach i rurach

- ► Montować czujnik (głównie w rurach) z boku lub pod kątem maks. 45° do poziomu.
- > Zabezpieczenie przed wpływem bąbelków powietrza i osadów.

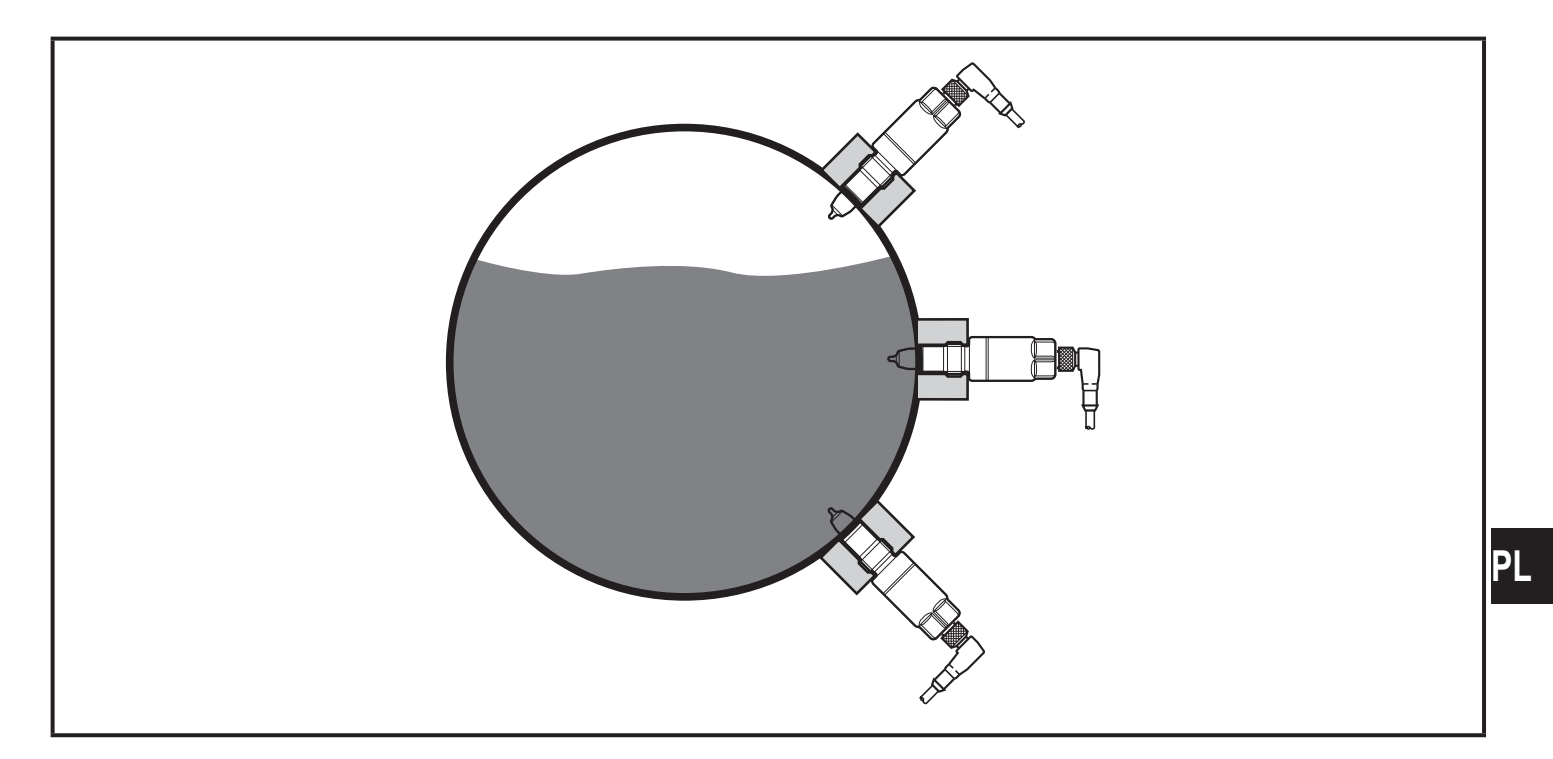

- ► Preferowany montaż przed lub na odcinkach wznoszących rur.
- ► Zapewnić proste odcinki rur na wlocie i wylocie (5 x DN).

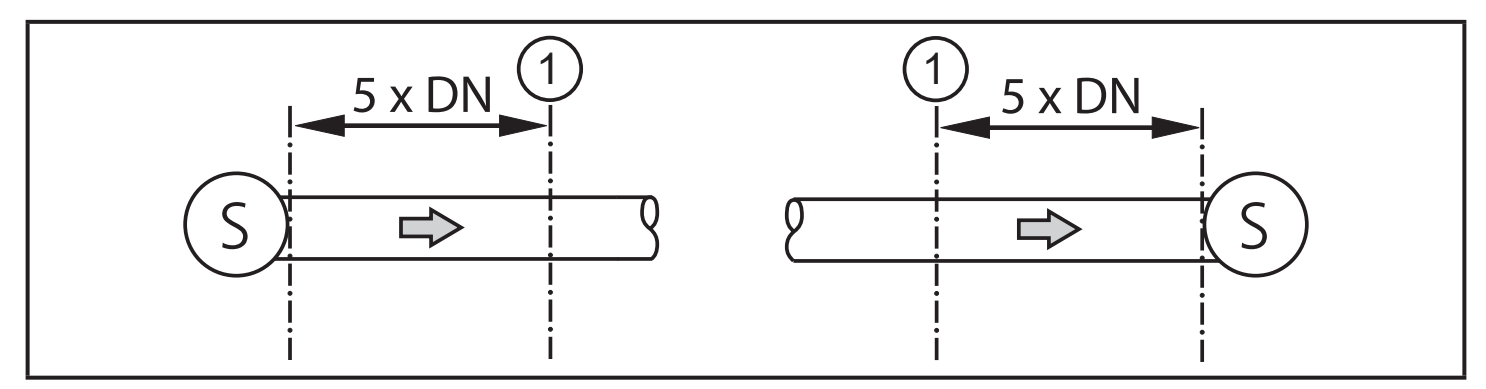

- S = źródła zakłóceń; DN = średnica rury; 1 = czujnik
- > Zaburzenia powodowane przez kolanka, zawory lub redukcje itp. są wtedy eliminowane.

### <span id="page-9-0"></span>**6.2 Procedura montażu**

Czujnik jest montowany za pomocą adaptera G 1/2 (→ Akcesoria).

#### **6.2.1 Proces montażu adaptera**

- ► Proszę stosować się do instrukcji montażu wybranego adaptera.
- ► Powierzchnie uszczelniające muszą być czyste. Usunąć ochronną osłonę dopiero bezpośrednio przed montażem. W przypadku uszkodzonej powierzchni uszczelniającej należy wymienić adapter bądź czujnik.
- ► Wspawać lub wkręcić adapter w zbiornik / rurę. Przy stosowaniu adaptera do wspawania należy zapewnić, żeby w trakcie spawania nie nastąpiło zwichrowanie.

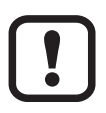

Dla adapterów zaciskowych (clamp) etc. kolejność kroków montażu się różni. Proszę stosować się do uwag zawartych w instrukcji montażu odpowiedniego adaptera.

### **6.2.2 Procedura montażu czujnika**

► Wsunąć dostarczoną uszczelkę (czarny O-ring), (1), Rys. 6-1, przez gwint na czujnik i sprawdzić jej prawidłowe położenie. Uszczelnia ona przestrzeń pomiędzy czujnikiem a adapterem.

<span id="page-9-1"></span>

Niewłaściwe uszczelnienie może powodować problem ze szczelnością połączenia.

Uszczelka za wysoko: wyciek na czubku czujnika.

O-ring zbyt płaski: nieszczelność w przestrzeni między czujnikiem a adapterem.

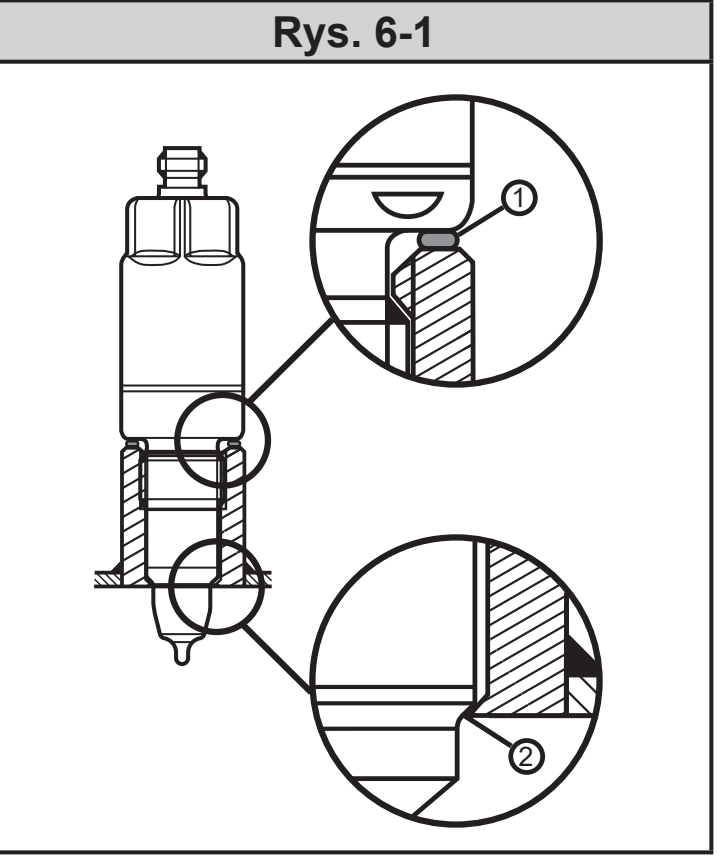

- 1: Uszczelnienie tylne (czarny O-ring)
- 2: Stożek uszczelniający / uszczelnienie PEEK z metalem
- <span id="page-10-0"></span>► Lekko nasmarować gwint czujnika używając pastę odpowiednią do danego zastosowania.
- ► Wkręcić czujnik do odpowiedniego adaptera i dokręcić. Maks. moment dokręcający: 20 Nm
- ► Po montażu sprawdzić czy zbiornik / rura są szczelne.

#### **6.3 Uwagi na temat użytkowania zgodnego z EHEDG**

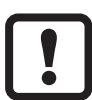

Czujnik jest przystosowany do czyszczenia CIP (cleaning in process) pod warunkiem prawidłowego montażu.

- ► Należy przestrzegać granic zastosowania podanych w danych technicznych (temperatura i odporność materiałów).
- ► Należy zapewnić aby czujniki zostały zintegrowane z układem zgodnie z wymaganiami EHEDG.
- ► Stosować instalację samoosuszającą.
- ► Można tylko stosować adaptery procesowe dopuszczone zgodnie z EHEDG ze specjalnymi uszczelkami wymienionymi w dokumencie EHEDG.
- ► Jeżeli wewnątrz zbiornika znajdują się elementy konstrukcyjne trzeba stosować montaż zabudowany. Jeżeli nie jest to możliwe, to musi być możliwe bezpośrednie mycie strumieniem wody i czyszczenie stref martwych.
- <span id="page-10-1"></span>► Szczelina przeciekowa musi być dobrze widoczna i na rurach pionowych musi być zainstalowana w dół.
- ► Aby uniknąć stref martwych dobrze jest instalować czujnik w obudowach w linii. Minimalna średnica rury: 38 mm

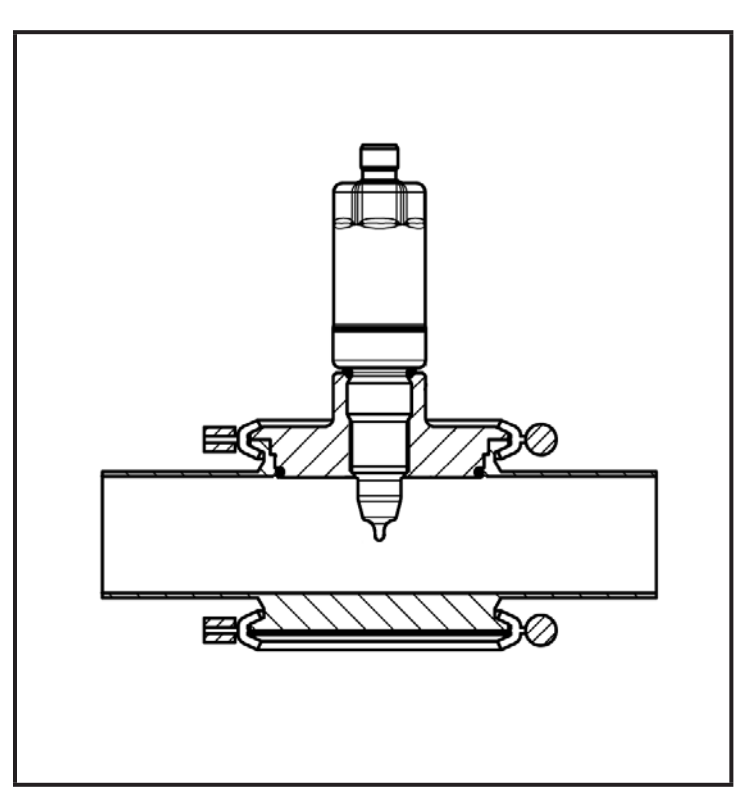

### <span id="page-11-0"></span>**6.4 Uwagi dotyczące 3-A**

- ► Należy zapewnić aby czujniki zostały zintegrowane z układem zgodnie z wymaganiami 3-A.
- ► Należy używać adapterów tylko zgodnych z 3-A i oznaczonych symbolem 3-A(→ Akcesoria).

Przyłącze procesowe musi być wyposażone w otwór do detekcji wycieków. Przy stosowaniu adapterów z dopuszczeniem 3-A, jest to zagwarantowane.

► Szczelina przeciekowa musi być dobrze widoczna i na rurach pionowych musi być zainstalowana w dół.

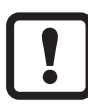

Aby spełnić wymagania 3-A, wymagane są specjalne zasady czyszczenia i konserwacji.

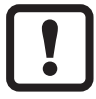

Czujnik nie nadaje się do stosowania w strefach gdzie muszą zostać spełnione wymagania 3A normy 63-03 paragraf E1.2/63-03.

## **7 Podłączenie elektryczne**

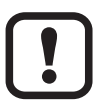

Urządzenie musi zostać podłączone przez odpowiednio wykwalifikowanego elektryka.

<span id="page-11-1"></span>Należy przestrzegać krajowych i międzynarodowych przepisów dotyczących instalacji urządzeń elektrycznych.

Należy zapewnić zasilanie zgodne z EN 50178, SELV, PELV.

- ► Odłączyć urządzenie od źródła zasilania.
- ► Podłączyć urządzenie w następujący sposób:

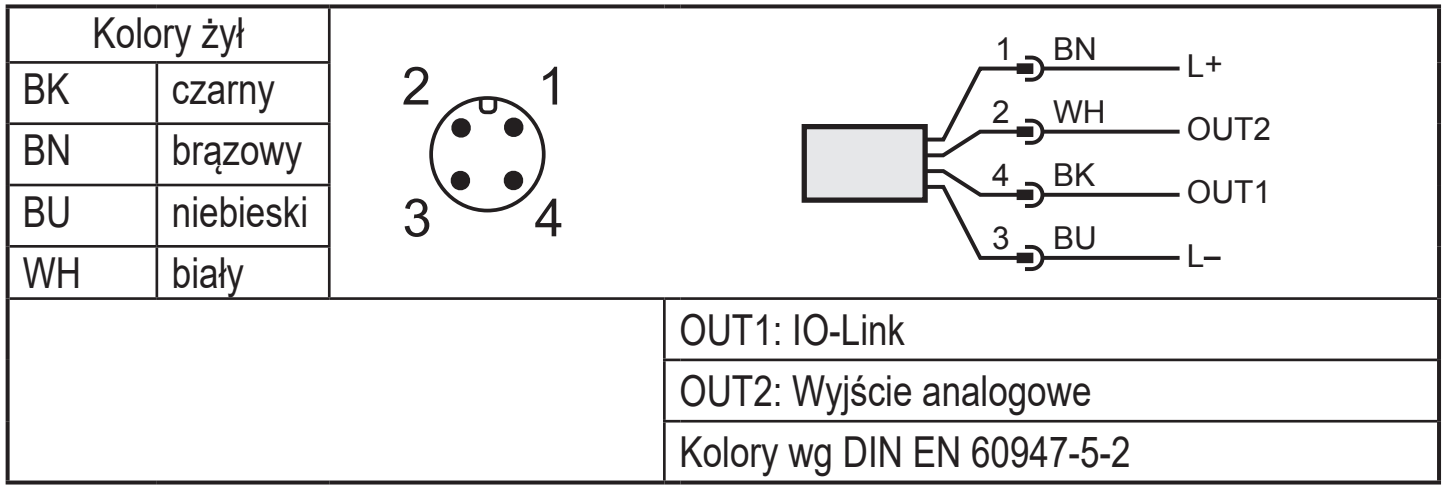

### <span id="page-12-0"></span>**7.1 Dla urządzeń z dopuszczeniem cULus**

Należy zapewnić zasilanie elektryczne przez obwody SELV/PELV. Zasilacz klasy 2 też może być stosowany i nie jest wykluczony. Urządzenie powinno być zasilane przez obwód o ograniczonej energii zgodnie z rozdziałem 9.4 normy UL 61010-1 wydanie 3, lub równoważny.Obwody zewnętrzne podłączone do czujnika powinny być zgodne z SELV/PELV.Urządzenie zapewnia bezpieczeństwo przy spełnieniu minimalnych warunków jak poniżej:

- Zastosowanie wewnątrz budynków
- Wysokość do 2000 m npm
- Maksymalna wilgotność względna 90%, bez kondensacji
- Stopień zanieczyszczenia 3
- Należy stosować kable z zatwierdzeniem UL kategorii PVVA lub CYJV z parametrami odpowiednimi do aplikacji.
- Nie istnieją specjalne obostrzenia przy czyszczeniu urządzenia (informacja nie jest ważna dla zastosowań w obszarach higienicznych).

## **8 Parametryzacja**

Do ustawienia parametrów wymagany jest komputer PC wyposażony w Master USB IO-Link ( $\rightarrow$  8.1) lub zaprogramowany moduł pamięci ( $\rightarrow$  8.2) albo skonfigurowane środowisko IO-Link ( $\rightarrow$  8.3).

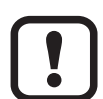

Zmiana parametrów podczas pracy może wpłynąć na działanie instalacji.

► Należy zapewnić, że w instalacji nie pojawią się uszkodzenia lub zagrożenia bezpieczeństwa.

#### **8.1 Parametryzacja za pomocą komputera PC i mastera USB IO-Link**

- <span id="page-12-1"></span>► Przygotować komputer PC, oprogramowanie i master. → Należy postępować zgodnie z instrukcjami pracy odpowiednich urządzeń / oprogramowania  $(\rightarrow 5.4)$ .
- ► Podłączyć urządzenie do Mastera USB IO-Link (→ Akcesoria).
- <span id="page-12-2"></span>► Postępować zgodnie z menu oprogramowania IO-Link.
- $\blacktriangleright$  Ustawić parametry; nastawialne parametry ( $\rightarrow$  8.4).
- ► Sprawdzić czy ustawienia zostały wprowadzone do czujnika. W razie potrzeby odczytać czujnik powtórnie.
- $\triangleright$  Odłączyć Master USB IO-Link i uruchomić urządzenie  $(\rightarrow 9)$ .

#### <span id="page-13-0"></span>**8.2 Parametryzacja za pomocą modułu pamięci**

Można wpisać zestaw parametrów do czujnika poprzez moduł pamięci  $(\rightarrow$  Akcesoria)  $(\rightarrow$  5.4).

- ► Załadować wymagany zestaw parametrów (np. z komputera PC) do modułu pamięci → należy postępować zgodnie instrukcjami pracy modułu pamięci.
- ► Sprawdzić czy czujnik ma oryginalne ustawienia fabryczne.
- ► Podłączyć moduł pamięci pomiędzy czujnik i wtyk żeński.
- > Po podłączeniu napięcia, parametry zostaną zapisane z modułu pamięci do czujnika.
- ► Usunąć moduł pamięci i uruchomić urządzenie  $(\rightarrow 9)$ .

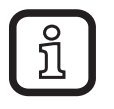

Moduł pamięci może być również użyty do zapisu aktualnych parametrów i kopiowania ich do kolejnych urządzeń tego samego typu.

### **8.3 Parametryzacja w trakcie pracy**

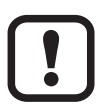

Parametryzacja w trakcie pracy jest możliwa tylko z wykorzystaniem modułu z funkcją IO-Link (mastera).

<span id="page-13-2"></span>Ustawiane parametry mogą być nastawiane wprost przez sterownik Przykład: Parametry charakterystyczne medium jak wsp. temperaturowy [T.Cmp] mogą być korygowane, w celu poprawy dokładności.

Można zapisywać receptury i ustawienia w sterowniku w trakcie pracy.

W trakcie ustawiania parametrów przez sterownik jest możliwe sprawdzenie czujnika przez odpowiedni bit parametrów.

#### **8.4 Parametry nastawialne**

#### <span id="page-13-3"></span>**8.4.1 Ustawienia podstawowe**

<span id="page-13-1"></span>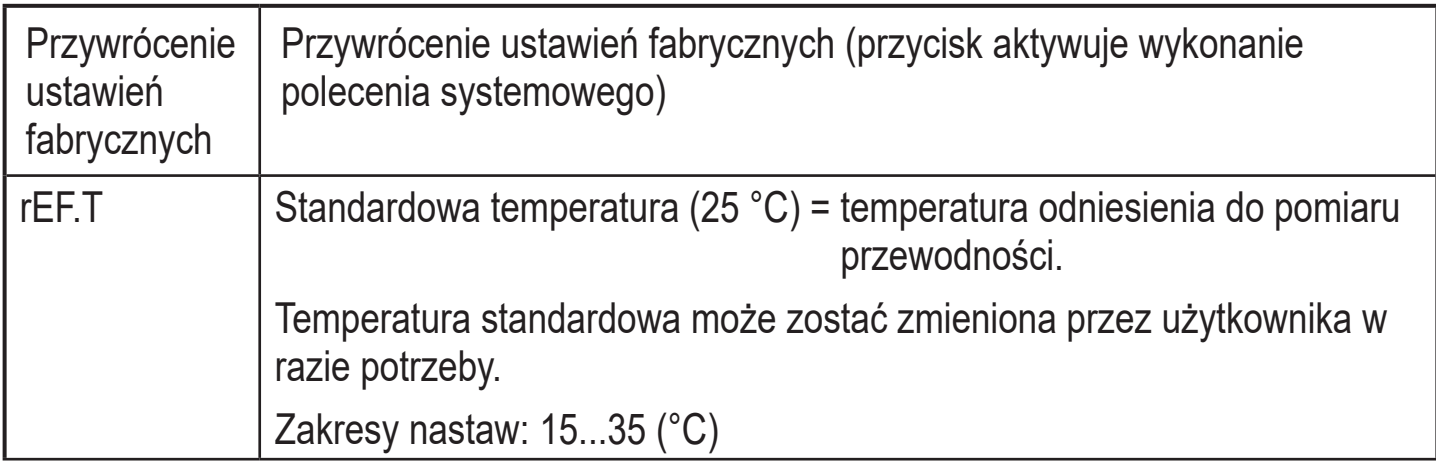

<span id="page-14-0"></span>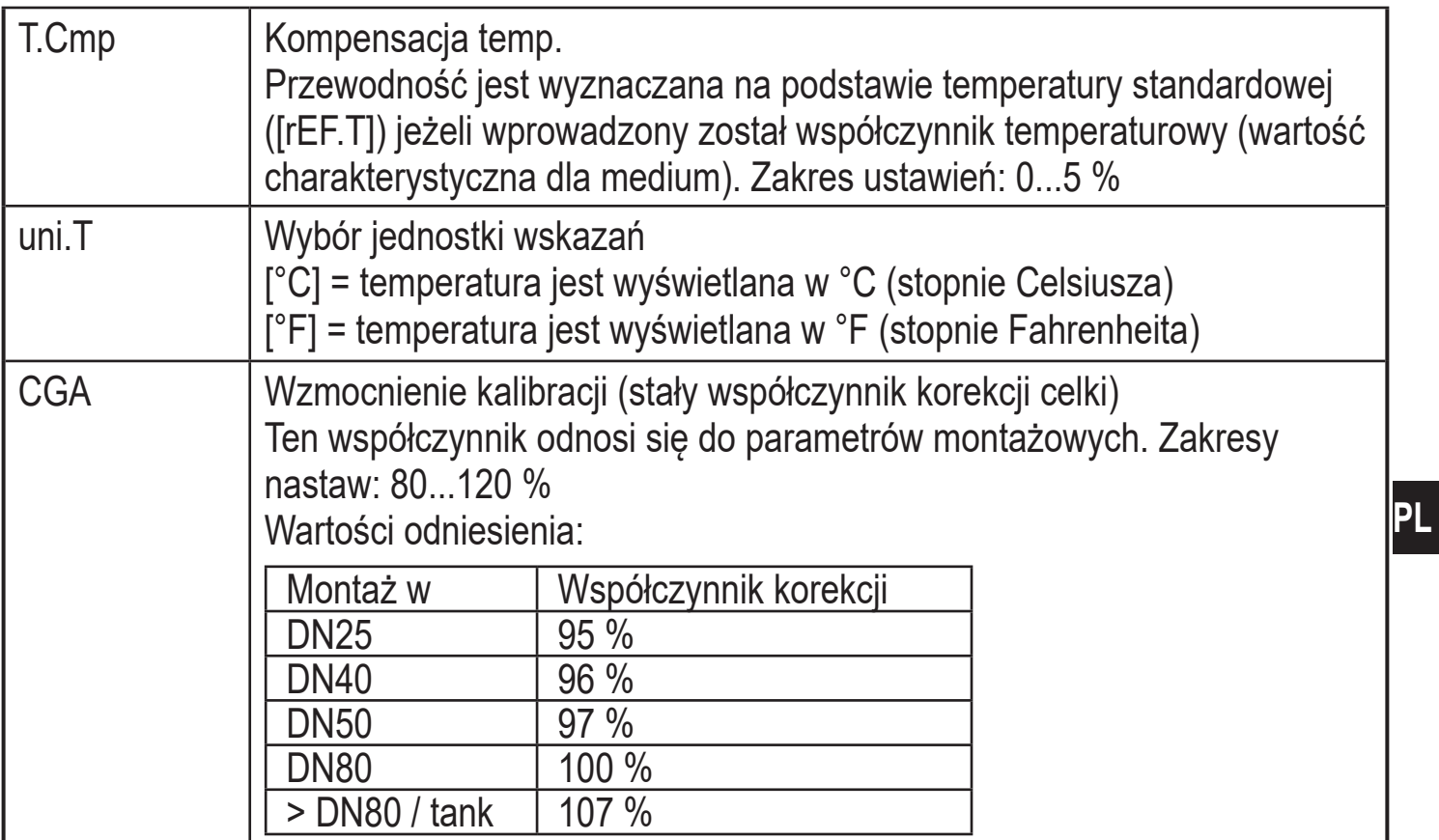

## **8.4.2 Więcej ustawień**

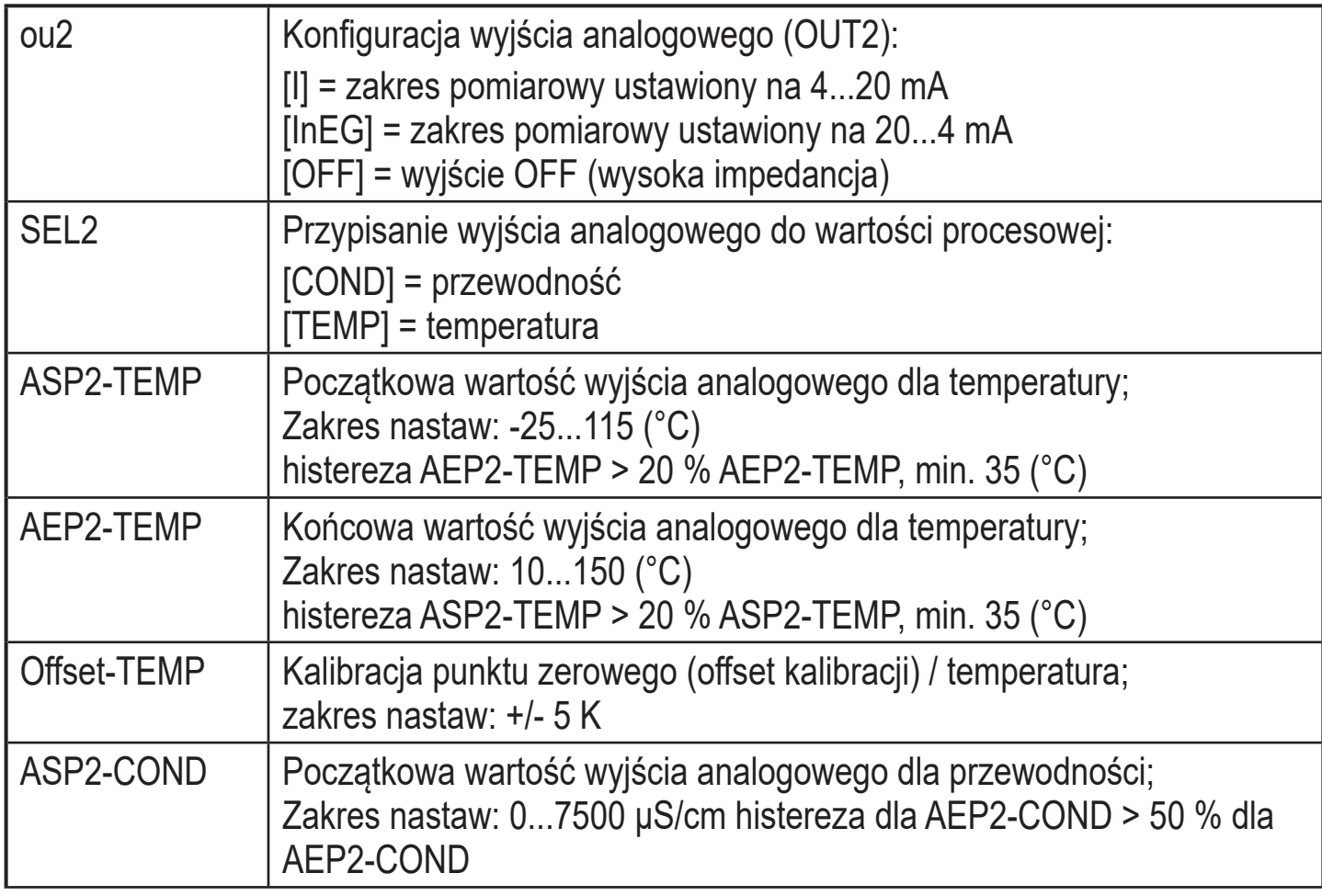

15

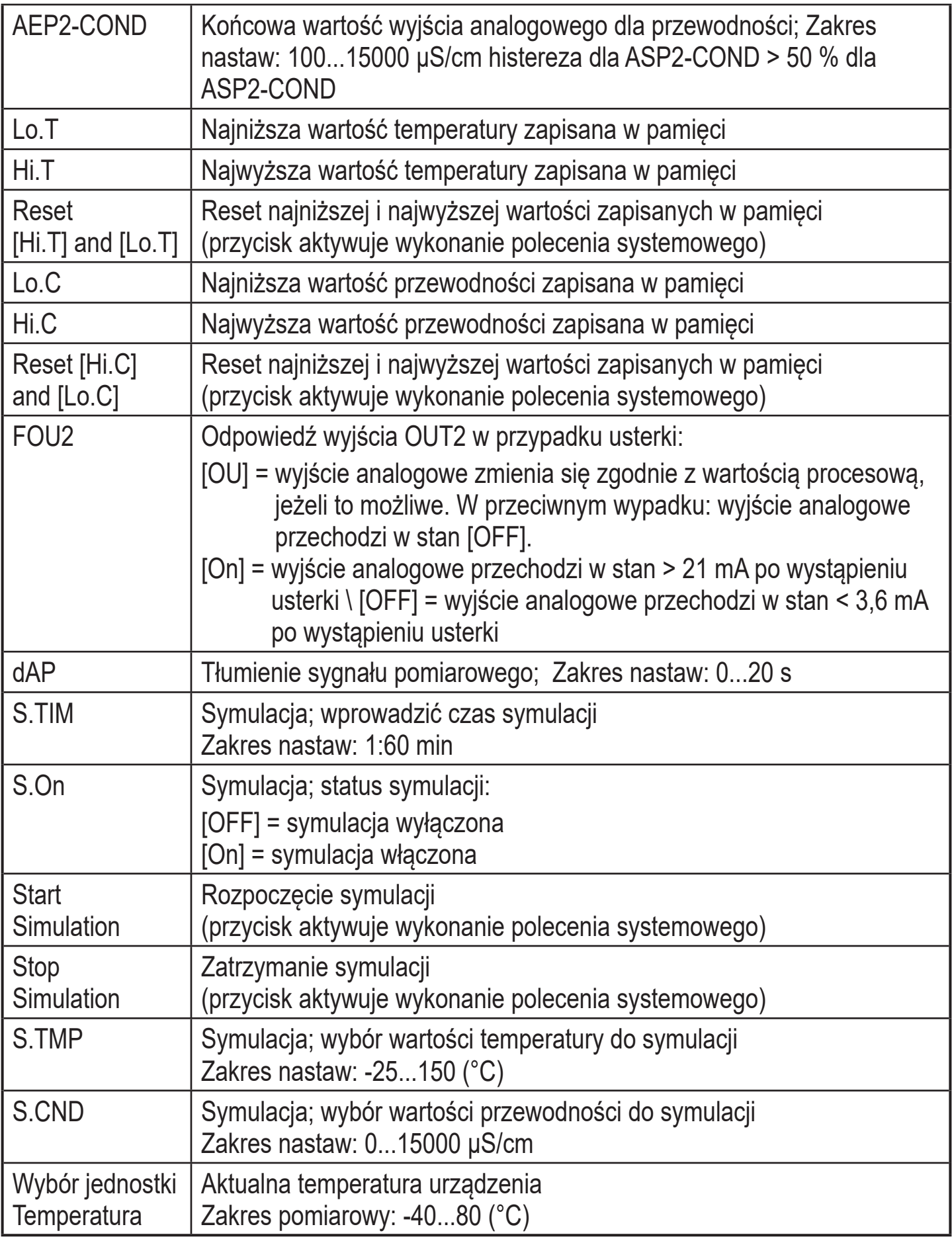

Szczegółowe informacje znajdują się w opisie pliku IODD (→ www.ifm.com) lub opisie parametru związanym z kontekstem w stosowanym oprogramowaniu nastawczym.

#### <span id="page-16-0"></span>**8.4.3 Przykładowa nastawa parametrów**

- ► Adaptacja stałej celki do montażu w rurze z nominalną średnicą DN50 (parametr [CGA]). Przykład: [CGA] = [97] %.
- ► Ustawić kompensację temp. (parametr [T.Cmp]) dla medium o wsp. temperaturowym 3,0 %/K. Przykład: [T.Cmp] = [3.0].
- ► Ustawić pozostałe parametry
- ► Wpisać dane czujnika do urządzenia.

#### **8.5 Wpływ temperatury i współczynnik temperaturowy**

#### **8.5.1 Wpływ medium na temperaturę**

Przewodność zależy od temperatury. Kiedy temperatura wzrasta, przewodność się zmienia. Wielkość tego wpływu zależy od medium i może być skompensowana przez czujnik jeżeli wsp. temperaturowy (tempco) medium jest znany. Kompensacja temperatury jest ustawiana poprzez parametr [T.Cmp]. Wtedy wartość przewodności skompensowana temperaturowo odpowiada przewodności w temperaturze standardowej (25 ° C); ustawienie fabryczne parametru [rEF.T]).

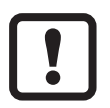

Jeżeli medium się nie zmienia, to te same wartości tempco powinny być ustawione na wszystkich czujnikach (wartość charakterystyczna niezależna od urządzenia). Nie ma innych zależności od zasady pomiarowej, partii produkcyjnej czy producenta czujników.

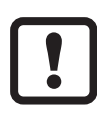

Jeżeli wsp. temperaturowy medium jest nieznany, można go wyznaczyć  $(\rightarrow 8.6)$ .

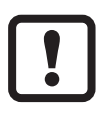

W środowisku IO-Link można zapisać istniejące wsp. tempco mediów jako receptura w sterowniku, co powoduje wzrost dokładności wielkości mierzonych.

#### <span id="page-17-0"></span>**8.6 Wyznaczanie współczynnika temperaturowego tempco**

- 1. Ustawić parametry [T.Cmp] i [dAP] na zero: [T.Cmp] = [0], [dAP] = [0].
- ► Wpisać ustawione wartości do czujnika.
- 2. Ustawić temperaturę medium przykładowo na 25 °C i zapisać wartość przewodności po 2 min.
- 3. Podgrzać medium do np. 45 °C i zapisać wartość przewodności po 2 min.

Przykład zapisanych wartości: medium 25°C = 500 µS/cm; medium 45°C = 800 µS/cm zmiana temperatury = 20 K

- 4. Obliczyć zmianę przewodności w procentach. Przewodność wzrosła o 300 μS/cm. Wzrost procentowy przewodności wynosi 300/500 = 60 %.
- 5. Obliczyć wsp. temperaturowy tempco: Wsp. temperaturowy jest obliczamy z proporcji procentowej zmiany i zmiany temperatury: Tk =  $60\%$  / 20 K = 3 % / K
- 6. Obliczona wartość może być teraz przyjęta jako parametr [T.Cmp]. Przykład: [T.Cmp] = [3]. Jeżeli trzeba ustawić powtórnie tłumienie, ustawić je (parametr [dAP]).
- ► Wpisać wartość do czujnika

### <span id="page-17-2"></span>**9 Praca**

#### **9.1 Sprawdzenie działania**

Po włączeniu zasilania urządzenie znajduje się w normalnym trybie pracy. Urządzenie wykonuje pomiary i funkcje oceny oraz generuje sygnały wyjściowe zgodnie z nastawionymi parametrami.

► Sprawdź czy urządzenie działa poprawnie.

#### **9.2 Komunikaty robocze i diagnostyczne dostępne przez IO-Link**

<span id="page-17-1"></span>Plik IODD i tekst opisu IODD w formie pliku pdf jest na: → www.ifm.com

#### <span id="page-18-0"></span>**9.3 Reakcja wyjścia w różnych stanach pracy**

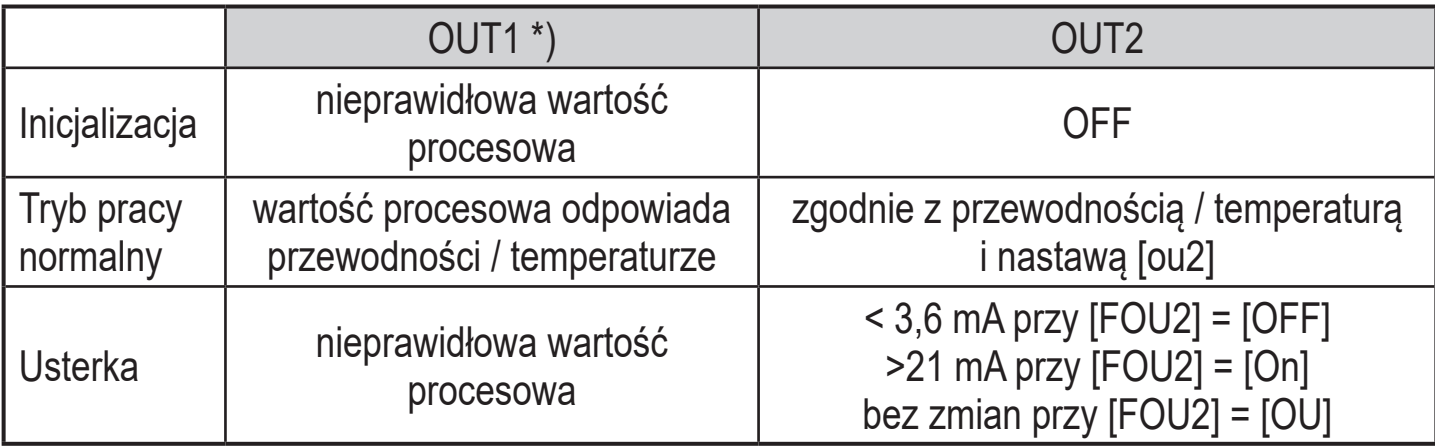

\*) Dane procesowe poprzez IO-Link

## **10 Dane techniczne i rysunki wymiarowe**

Dane techniczne i rysunek wymiarowy można znaleźć na: → www.ifm.com

### **11 Konserwacja/transport**

- ► Należy unikać tworzenia się osadów i zabrudzenia części czujnika.
- ► Aby uniknąć uszkodzenia, podczas ręcznego czyszczenia czujnika nie należy używać twardych i ostrych przedmiotów

<span id="page-18-1"></span>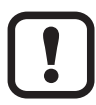

Po zmianie medium może być niezbędna adaptacja ustawień czujnika w celu poprawy dokładności (parametr [T.Cmp]) ( $\rightarrow$  8.4).

- ► Nie ma możliwości naprawy urządzenia.
- ► Utylizację urządzenia należy przeprowadzić w sposób przyjazny dla środowiska zgodnie z odpowiednimi przepisami danego kraju.
- ► W przypadku zwrotu urządzenia, należy je oczyścić z zabrudzeń, zwłaszcza z niebezpiecznych i toksycznych substancji.
- ► Aby uniknąć uszkodzenia podczas transportu, urządzenie należy umieścić w odpowiednim opakowaniu.

**PL**

# <span id="page-19-0"></span>**12 Ustawienia fabryczne**

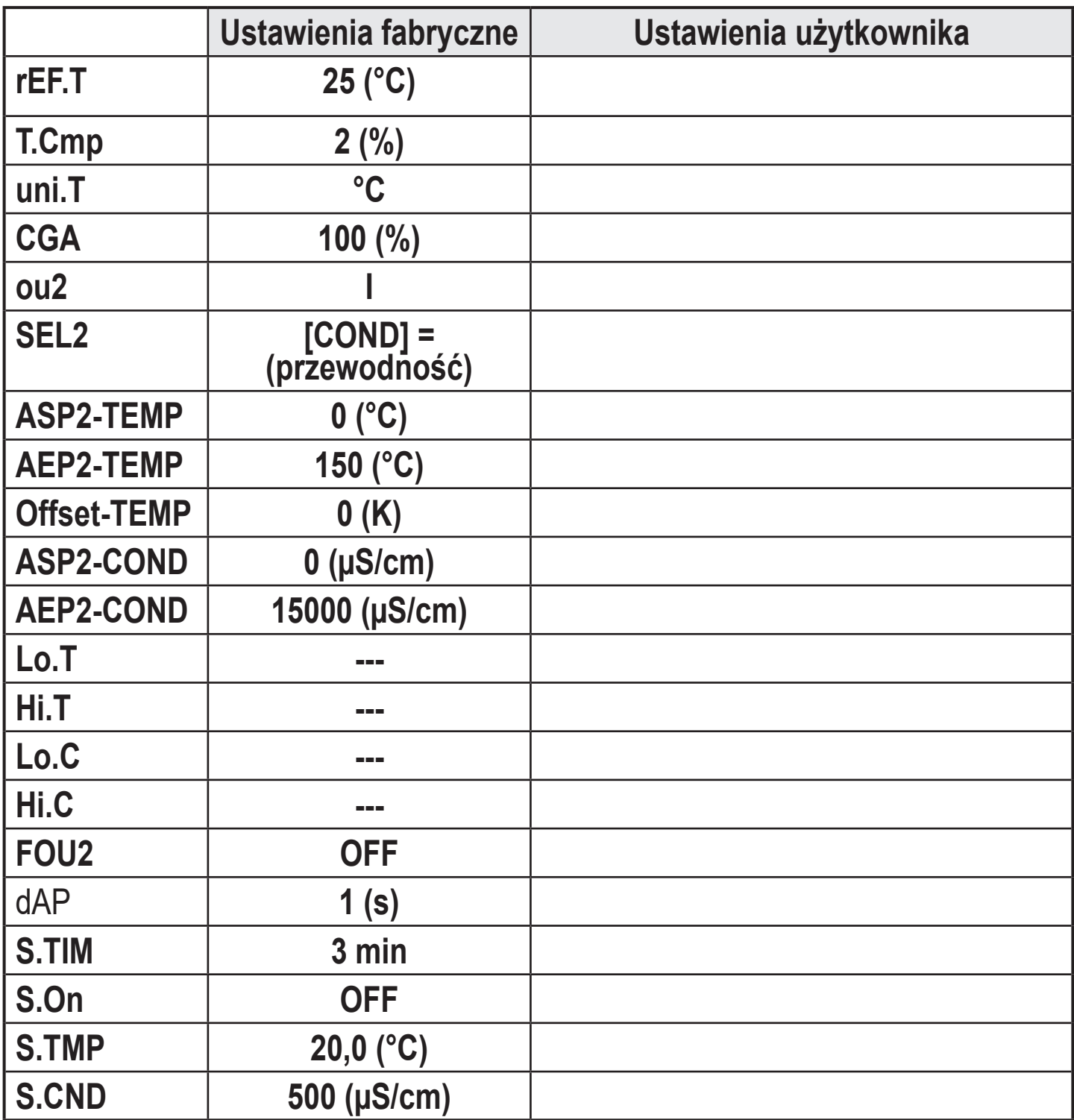

Więcej informacji na www.ifm.com